## 中国知网 **CNKI** 操作指南

1、使用非校园 IP 地址(如非北大 IP 地址)打开浏览器,输入 https://fsso.cnki.net/

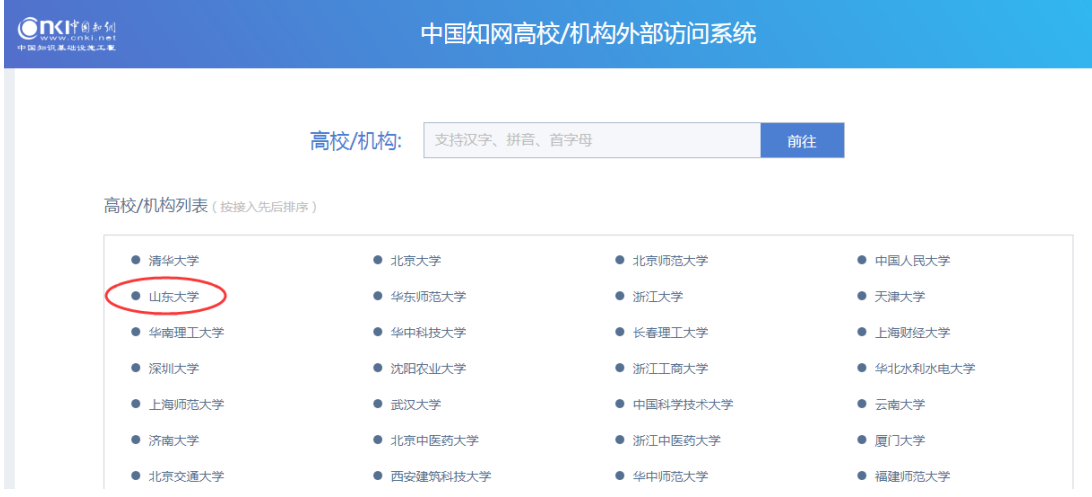

2、选择所在学校,如"山东大学",进入山东大学登陆页面,输入用户名、口令

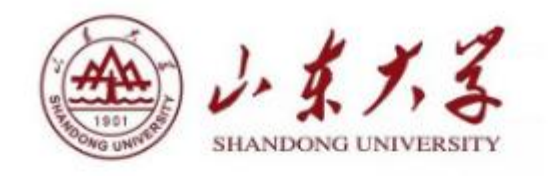

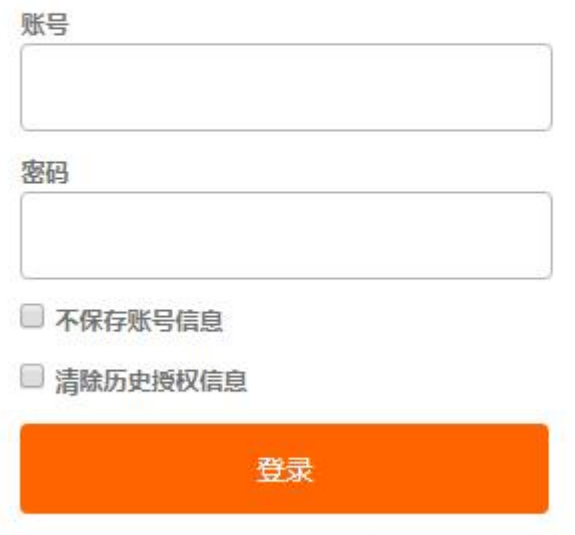

3、登陆成功后,显示可以访问的资源

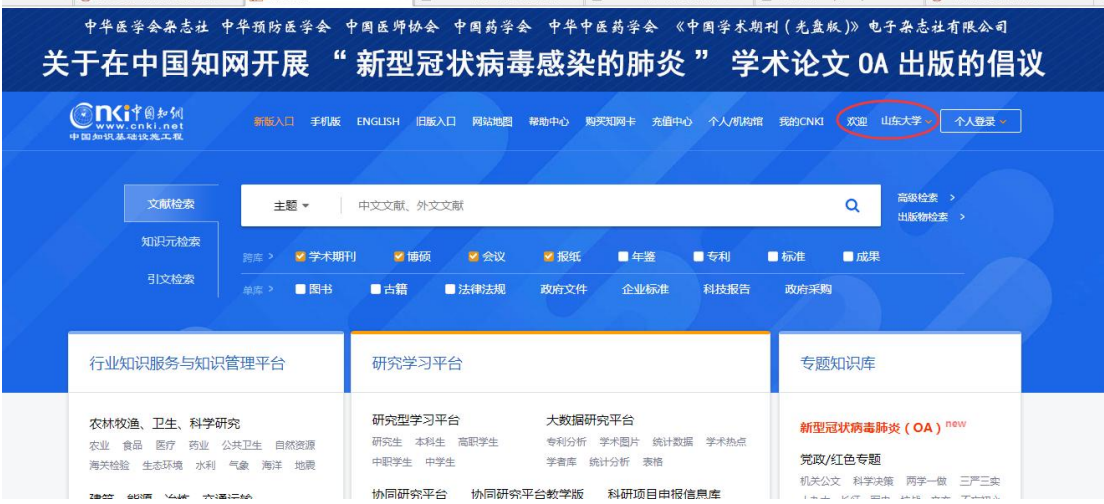